**Функциональные характеристики и информация необходимая для установки, эксплуатации модуля «Abanking Digital Office. Регистрация бизнеса» Программы для ЭВМ «Аbanking 2.0.».** 

## **Функциональные характеристики**

# Регистрация

### Как зарегистрироваться в сервисе?

Нажмите на кнопку «Регистрация» в верхнем правом углу на странице авторизации.

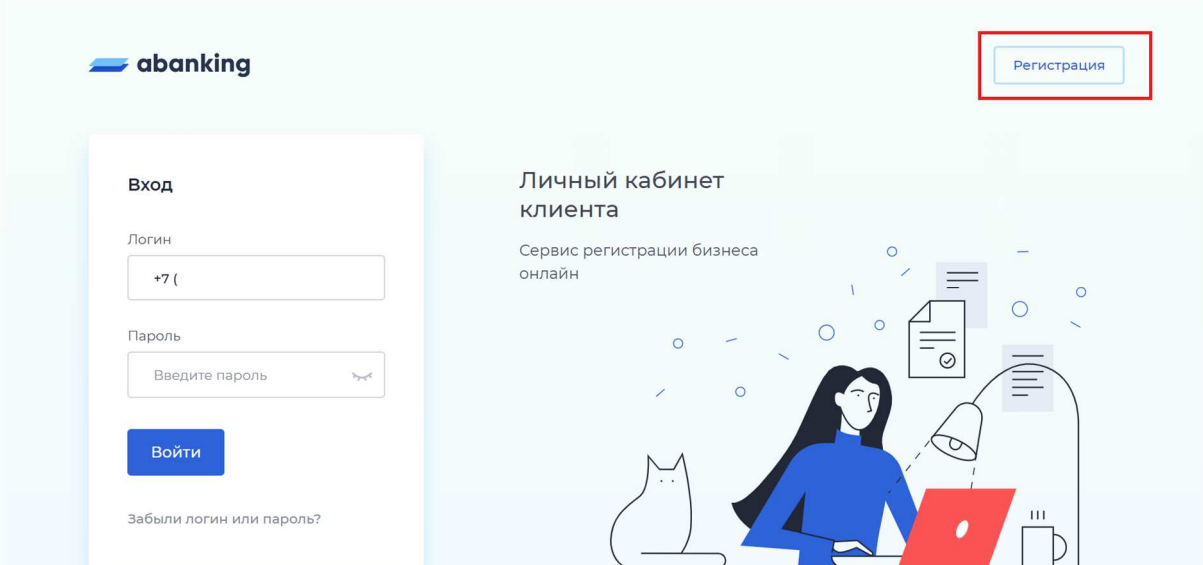

Заполните форму и согласитесь с политикой обработки персональных данных.

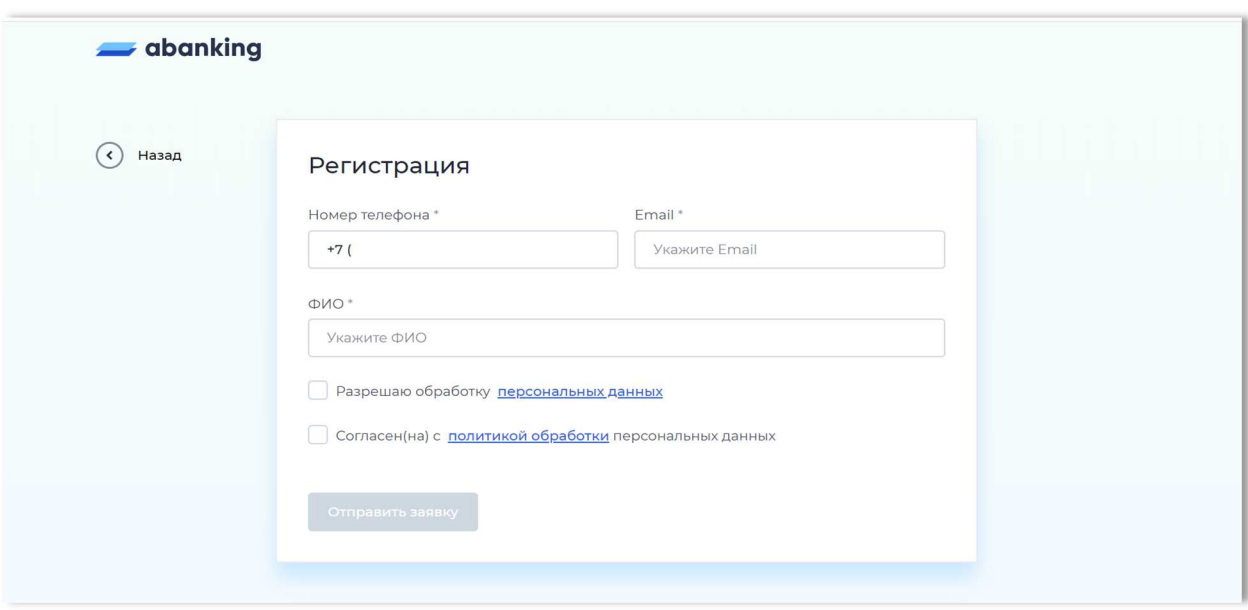

Подтвердите регистрацию кодом подтверждения. Код придёт на ваш номер телефона.

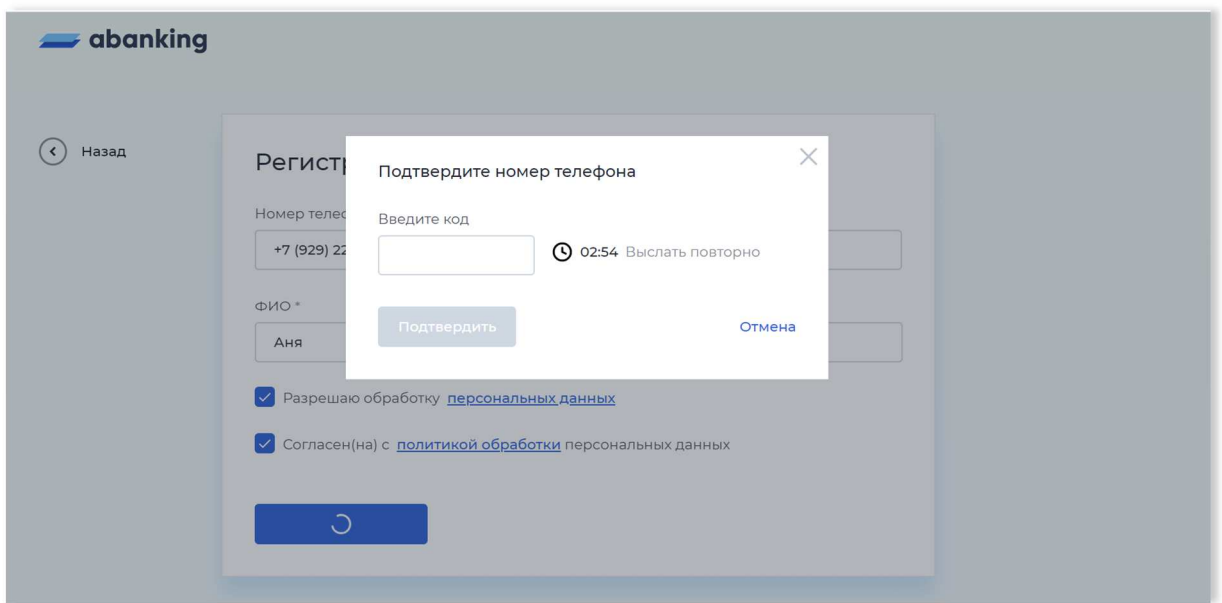

Если код не пришёл в течение трёх минут, воспользуйтесь кнопкой «Выслать повторно».

Код будет установлен в качестве временного пароля от личного кабинета. Пароль необходимо сменить в настройках личного кабинета после регистрации.

# Авторизация

# Забыли пароль?

Для восстановления пароля нажмите на кнопку «Забыли логин или пароль?» на странице авторизации.

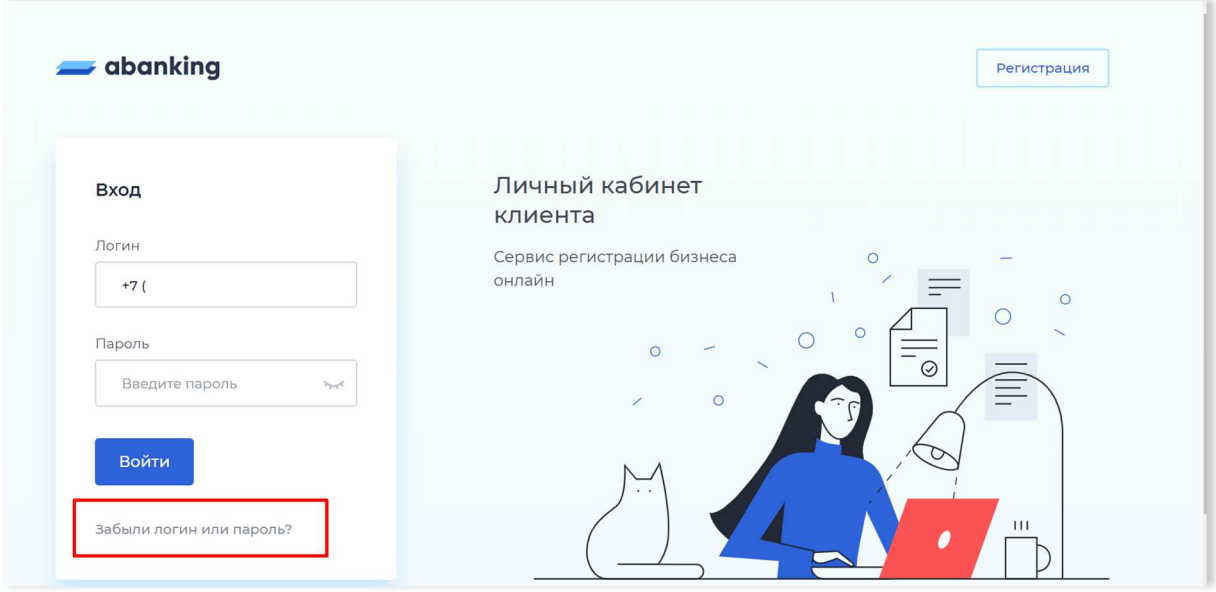

Введите свой номер телефона и новый пароль два раза. Убедитесь, что новый пароль соответствует требованиям.

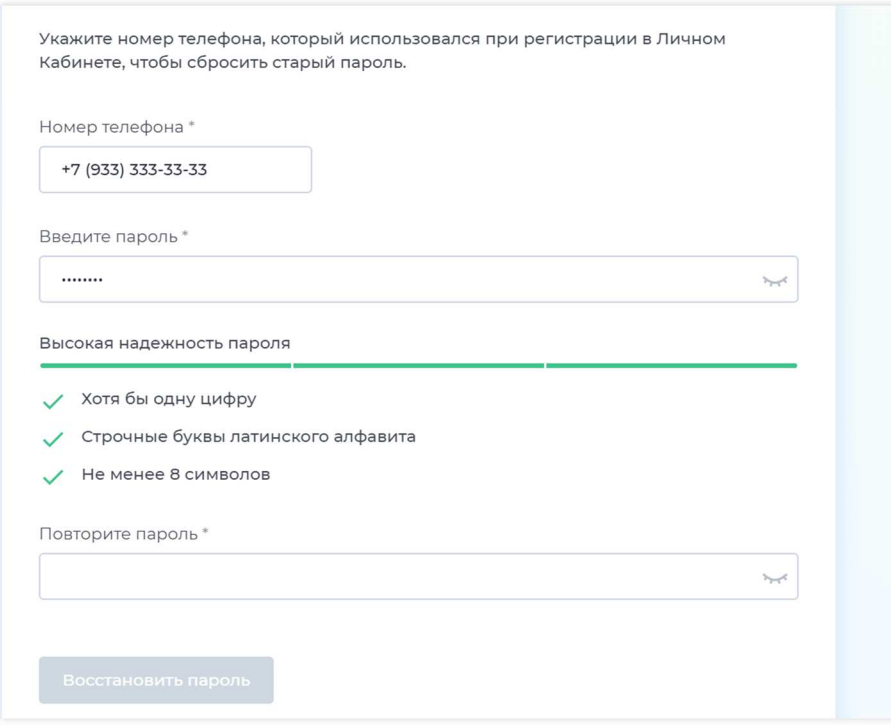

Нажмите на кнопку «Восстановить пароль». Подтвердите смену пароля кодом подтверждения. Код придёт на ваш номер телефона.

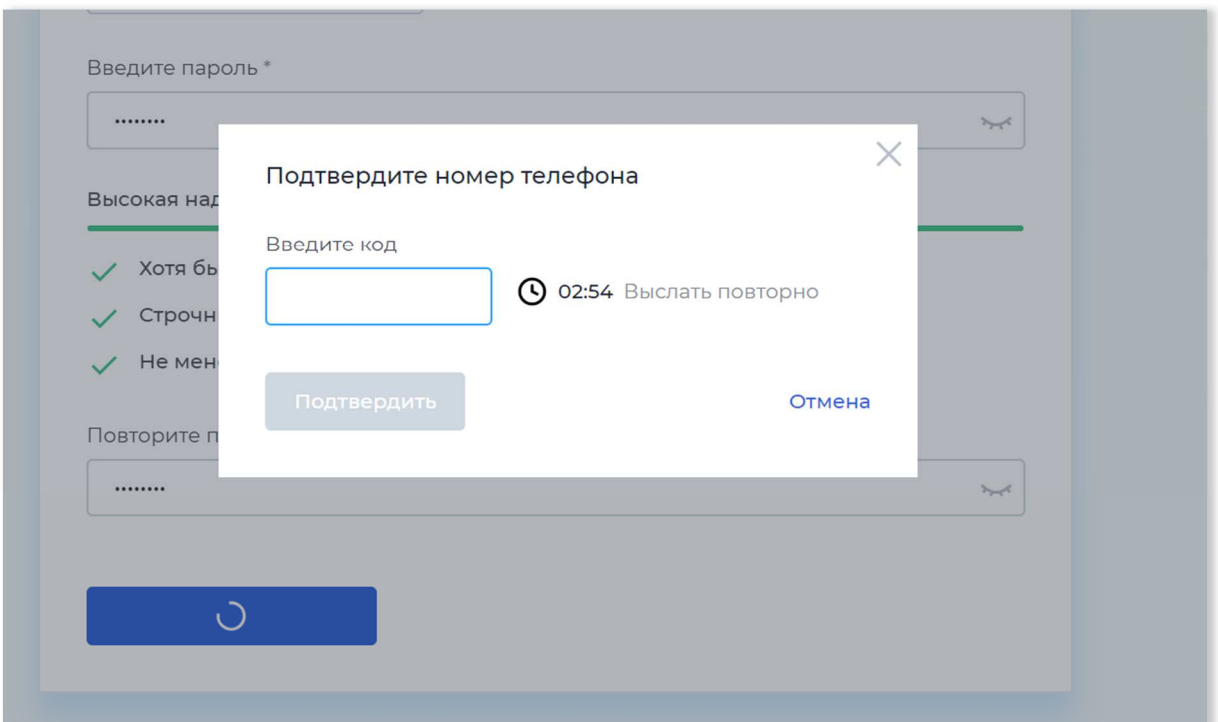

Если код не пришёл в течение трёх минут, воспользуйтесь кнопкой «Выслать повторно».

# Настройки пользователя

# Как сменить пароль?

Перейдите в раздел «Настройки» либо через левое меню, либо по нажатию на иконку с именем пользователя.

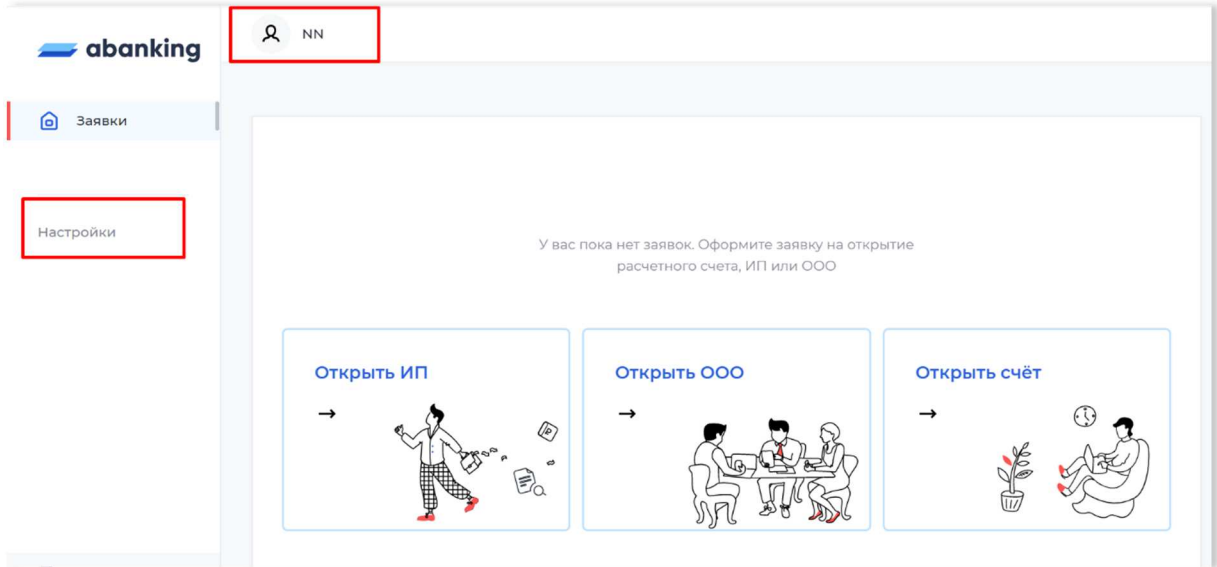

Перейдите на вкладку «Смена пароля». Введите новый пароль два раза. Убедитесь, что пароль соответствует требованиям.

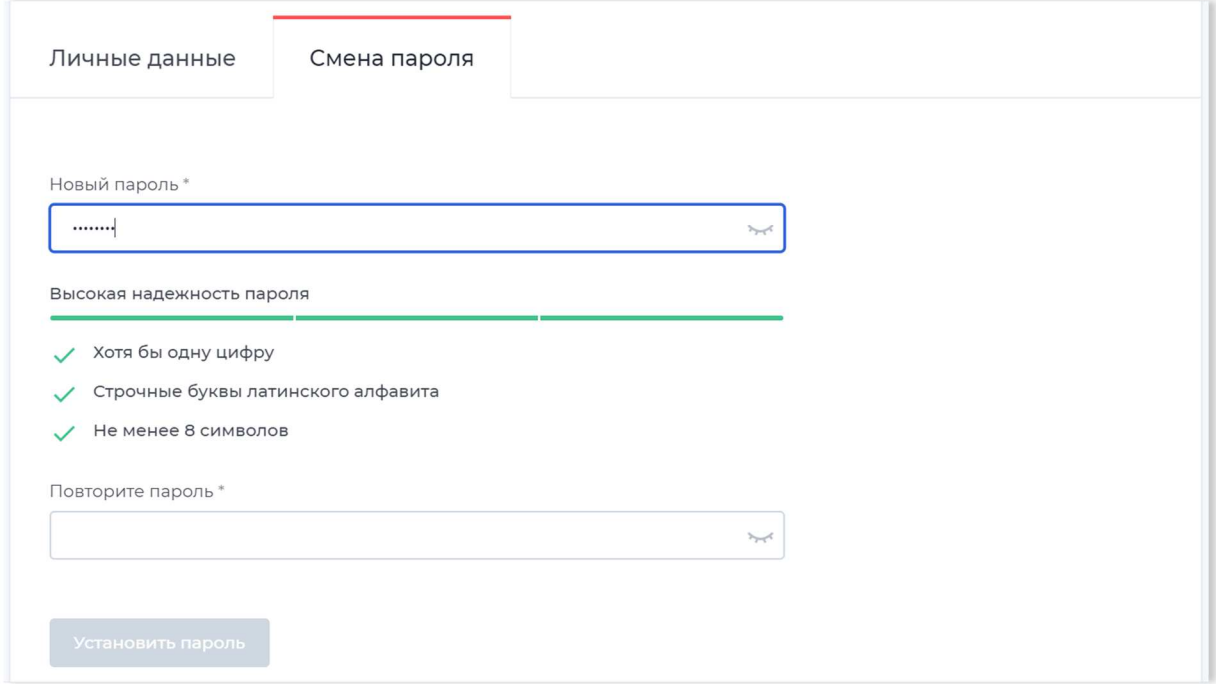

Нажмите на кнопку «Установить пароль». Подтвердите смену пароля кодом подтверждения. Код придёт на ваш номер телефона.

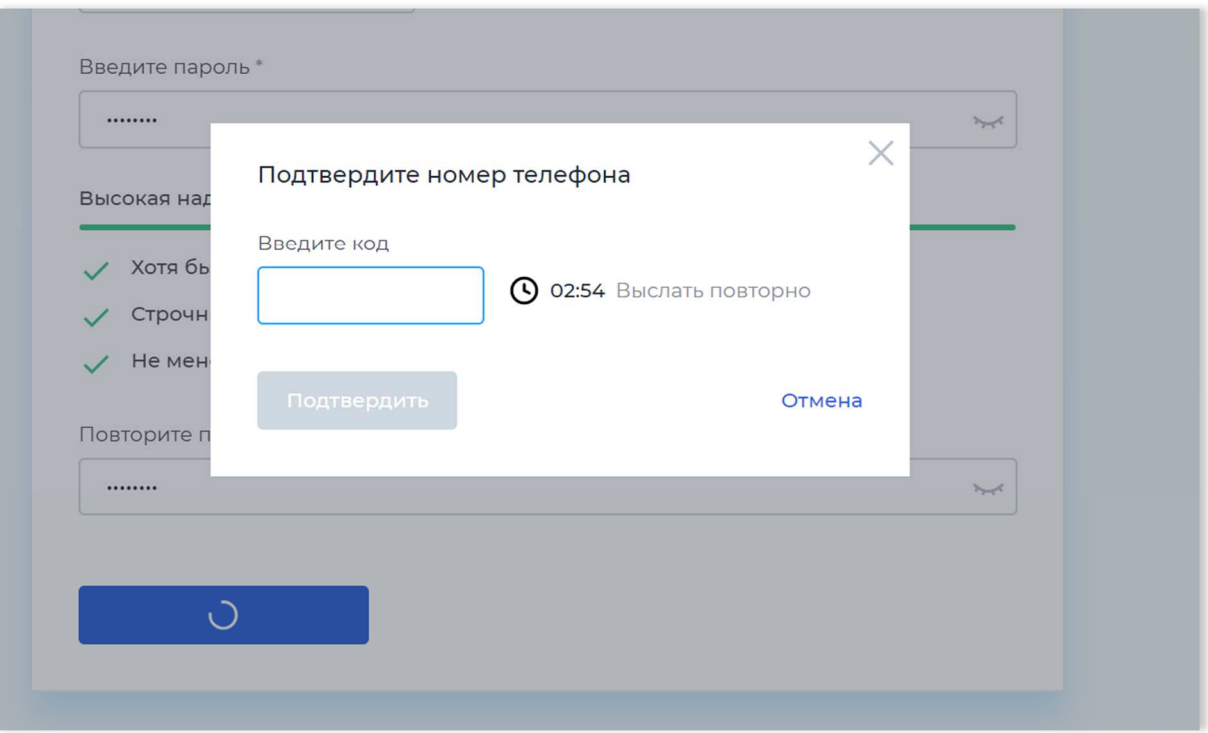

Если код не пришёл в течение трёх минут, воспользуйтесь кнопкой «Выслать повторно».

# Заявка на регистрацию бизнеса

### Как оформить заявку на регистрацию бизнеса?

#### **Cоздание заявки**

Вы можете создать заявку на открытие ООО/открытие ИП на главной странице по кнопкам «Открыть ИП» / «Открыть ООО».

#### Заполнение анкеты

Заполните анкету. Анкета состоит из нескольких шагов. Для разных форм предприятия состав полей различается. Вы можете воспользоваться помощниками для заполнения:

- Загрузить с телефона
- Распознать копию паспорта

После заполнения всех полей личный кабинет формирует документы на регистрацию (формирование может занять до пяти минут). После формирования документов заявку проверит оператор. Если в заявке нет ошибок, оператор запустит процесс выпуска электронной подписи.

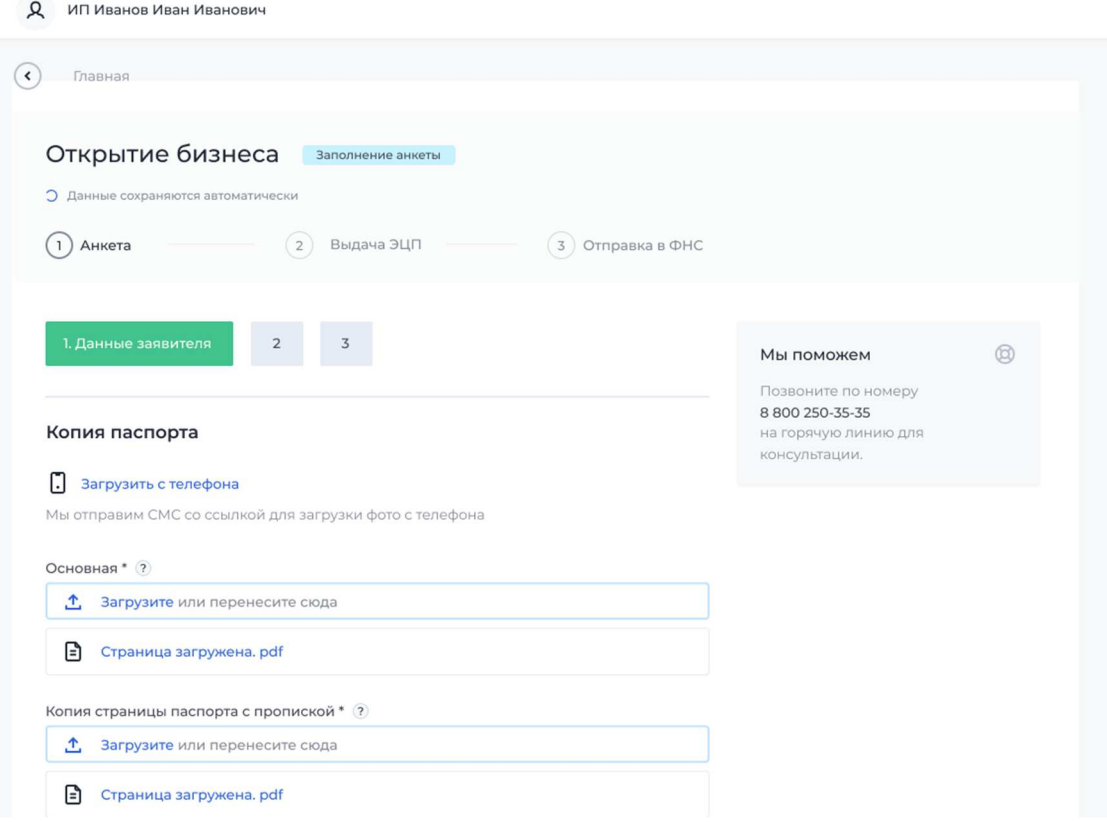

#### Верификация

Для завершения выпуска подписи вы должны пройти верификацию. Оператор позвонит вам, чтобы договориться о встрече. Подготовьте для встречи паспорт и СНИЛС. После встречи оператор подтвердит прохождение верификации, и личный кабинет автоматически переведёт вас на следующий шаг.

#### Активация ЭП

После верификации нужно активировать ЭП. QR-код для активации отобразится на странице. Чтобы активировать ЭП, нужно:

- 1. Установить приложение MyDSS (на демонстрационных стендах доступна работа в режиме эмуляции);
- 2. Отсканировать QR-код;
- 3. Ввести в приложении пароль из СМС.

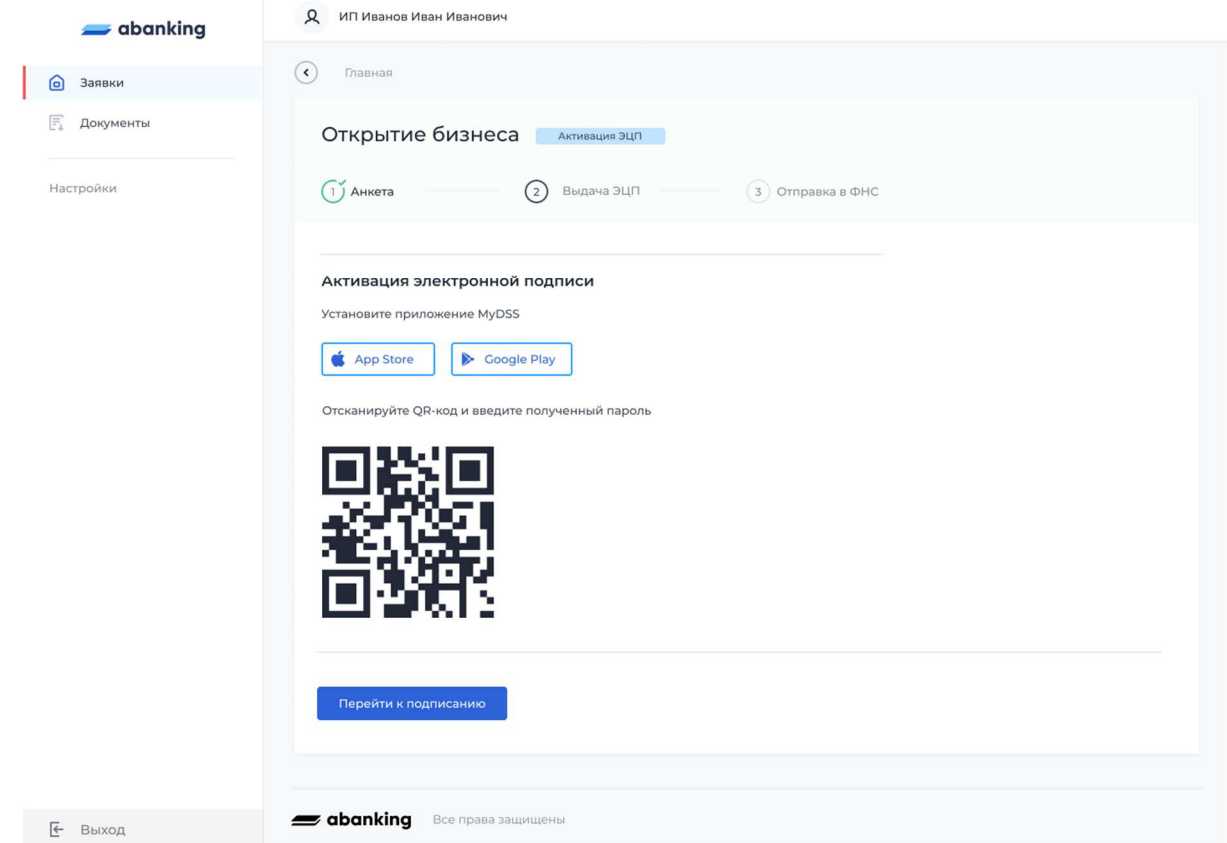

### **Проверка документов перед подписью**

Проверьте качество сформированных документов перед подписью. Если вы хотите отредактировать данные в документах, нажмите на кнопку «Вернуться к редактированию».

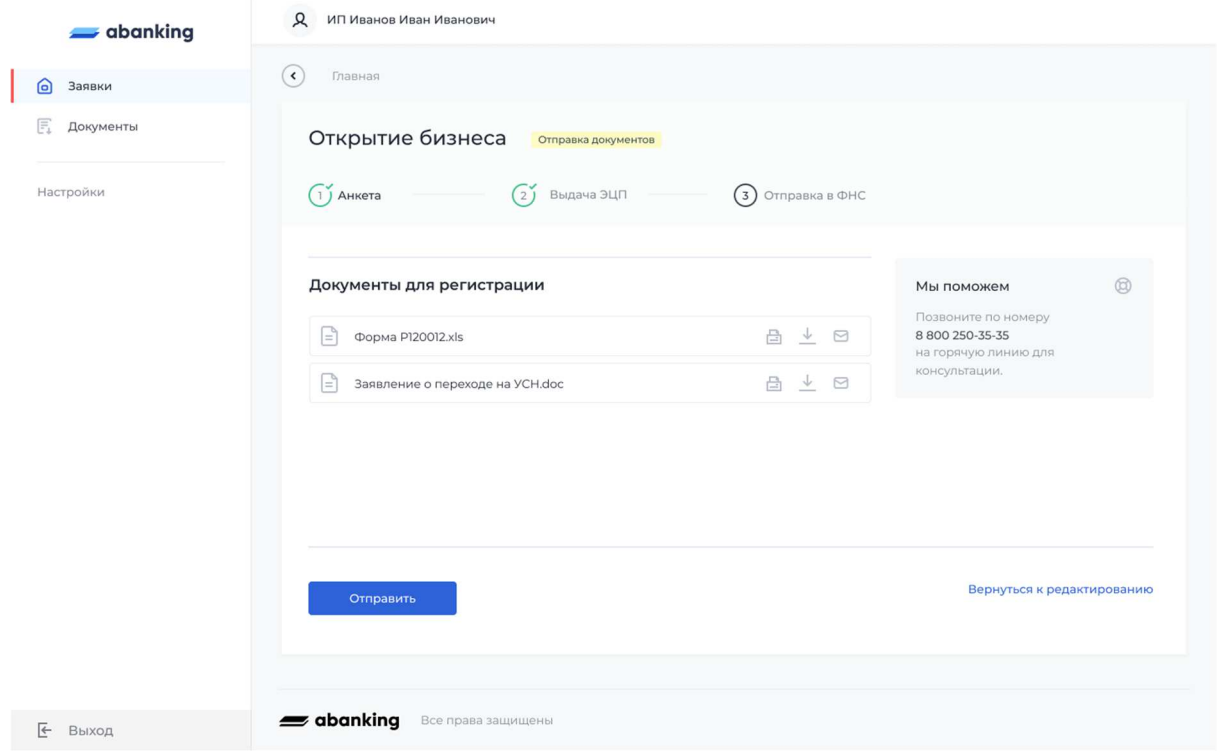

#### *Загрузка сканов*

В случае если вы регистрируете ООО распечатайте решение единственного учредителя и загрузите скан в поле «Копия решения единственного учредителя». Это необходимо, потому что некоторые ФНС имеют претензии к отсутствию ручной подписи на решении.

#### Подпись документов

После перехода на шаг подписи документов вам придёт push-уведомление от приложения MyDSS. Откройте push-уведомление и подпишите документы. Личный кабинет отображает таймер с обратным отсчётом: время на подписание документов ограничено. Если вы не успеете подписать документы за отведенное время, вы можете повторить попытку.

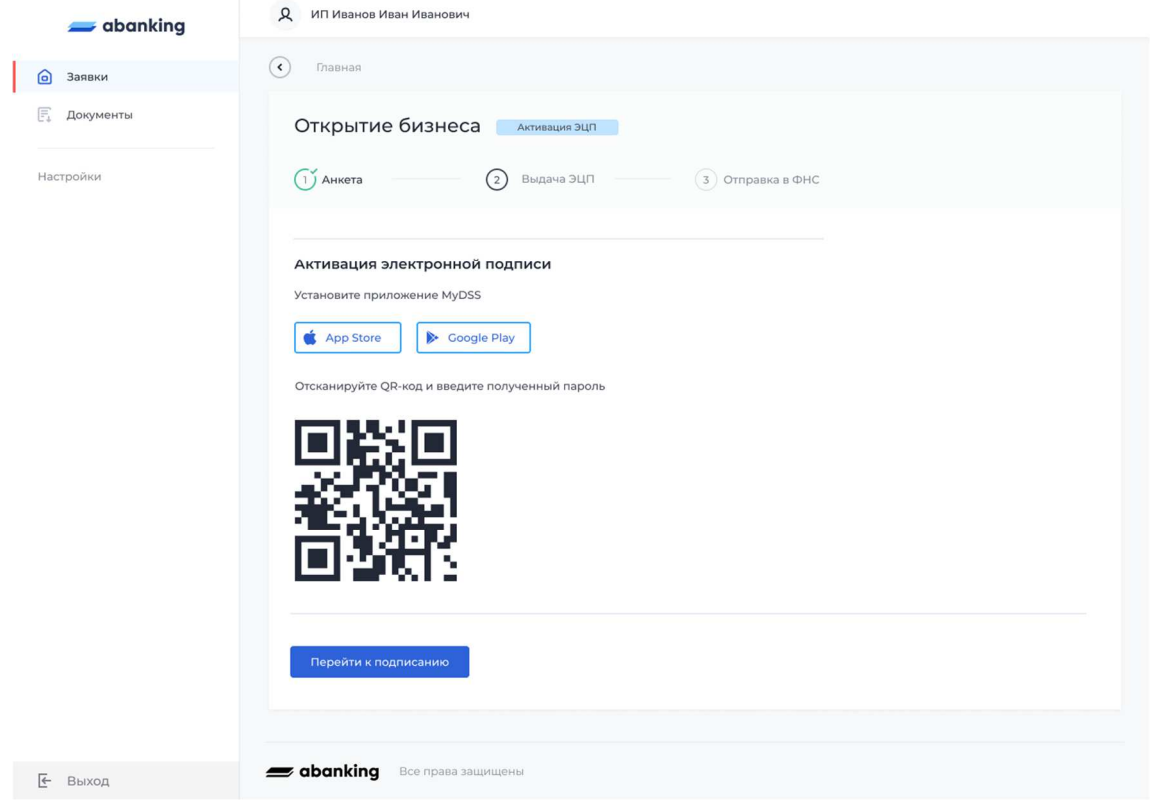

#### Обработка документов

После подписания личный кабинет отправляет документы в ФНС. Обработка документов занимает в среднем 3 дня. Об окончании обработки мы уведомим вас СМС-сообщением.

#### Открытие бизнеса

После открытия бизнеса ФНС отправит архив с документами компании.

Документы для ИП:

- Уведомление о постановке на учёт;
- Выписка из ЕГРИП.

Документы для ООО:

- Свидетельство о постановке на учёт;
- Учредительные документы: устав с отметкой ФНС;
- Выписка из ЕГРЮЛ.

### Что делать, если ФНС отклонила заявку?

Вместе со статусом ФНС пришлет документ с обоснованием отказа в регистрации. Вы можете отредактировать вашу заявку по кнопке «Редактировать». После редактирования сформируются новые документы, которые можно будет подписать и отправить заново.

### Почему нельзя отредактировать некоторые данные в заявке?

Часть данных: паспортные данные, контактные данные, ИНН и СНИЛС, не редактируемы, так как используются при выпуске ЭП. Если вы хотите отредактировать эти данные, то нужно создавать новую заявку.

# Помощники при заполнении анкеты

## Загрузка с телефона

#### Нажмите на кнопку «Загрузить с телефона»

Загрузить с телефона

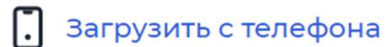

Мы отправим СМС со ссылкой на номер +7(900) 000-77-77

#### Введите номер телефона

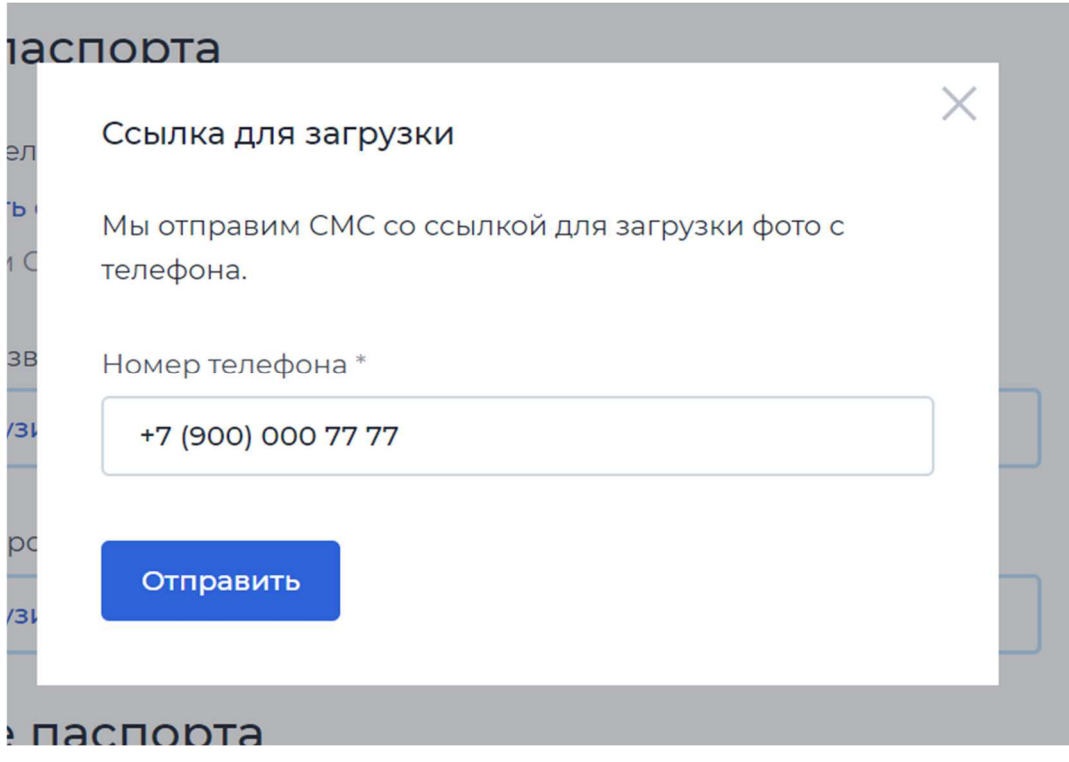

Перейдите по ссылке для загрузки документов

Мы отправим ссылку на указанный номер.

#### Откройте форму для загрузки

Загрузите документы на форму и нажмите кнопку «Отправить».

# Распознавание паспорта

#### Загрузите скан паспорта

Нужно загрузить скан в поле «Основной разворот паспорта».

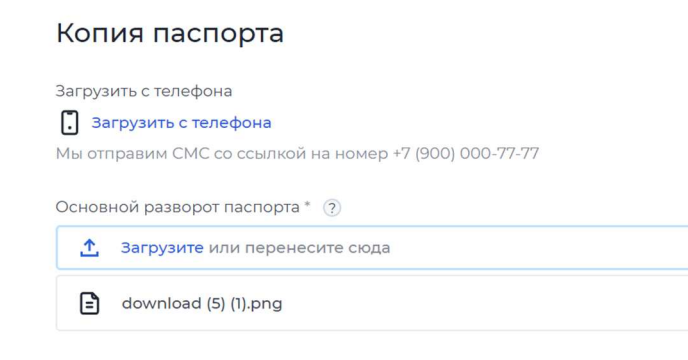

#### Нажмите на кнопку «Распознать копию паспорта»

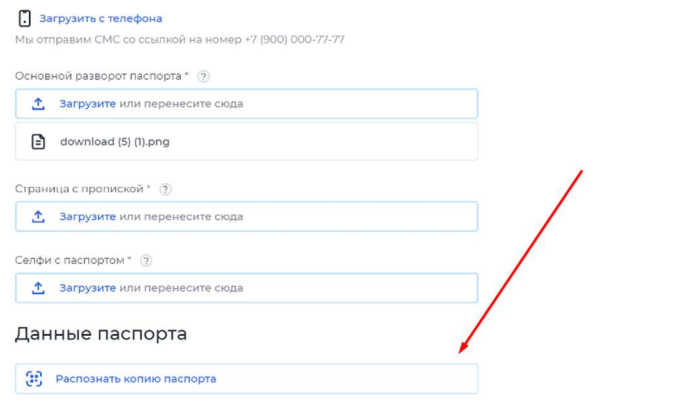

Проверьте корректность заполненных данных

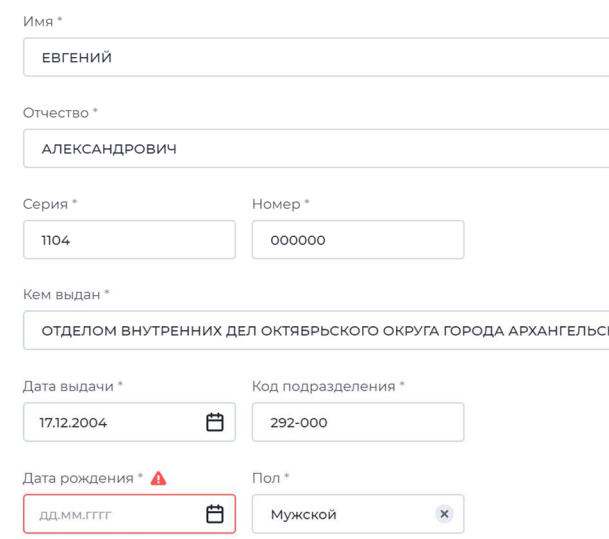

### **Информация для установки и эксплуатации:**

Поддерживаются популярные браузеры:

- Google Chrome (версия от 69 до 90).
- Mozilla Firefox (версия от 60 до 78).
- Орега (версия от 56 до 75).
- Microsoft Edge (версия от 40 до 90).
- Yandex Browser (версия от 17 до 21).

Стек технологий: Angular, TypeScript, .Net Core, C#, Dapper ORM, Oracle MySQL (Community Edition), PostgreSQL, cordova

Требования к инфраструктуре:

Так как сервисы запускаются как докер-контейнеры, то они могут запускаться на любой ОС, но в целях лучшей производительности рекомендуется запускать их на Linux системах. Обязательным требованием для запуска на хостовой машине является наличие следующего предустановленного ПО:

- 1. Docker (версия не ниже 19.03.0)
- 2. docker-compose (версия не ниже 1.20.0)

Также рабочая конфигурация предполагает наличие веб-сервера реверс-прокси, например, nginx, на сервисы docker. Веб-сервер может располагаться как на одной машине с сервисами, так и отдельно, основным требованием является наличие доступа веб-сервера к порту хостовой машине, на которой запущены сервис nginx маршрутизатора запроса на сервисы, по умолчанию 10000.

У хостовой машины сервисов должны быть доступы

для исходящих запросов:

- SMTP-сервера
- СМС-шлюза

• АПИ DaData (сервис получения дополнительной информации из справочников ФИАС и т.п.) https://suggestions.dadata.ru/ (warning) Функционал блокировки пользователя в idsrv-api не работает на СУБД MySQL.

Минимальные системные требования:

2 ядра CPU, 4 GB RAM, 30 GB HDD

Для персонального компьютера в браузере с поддержкой технологий и протоколов: SSL, HTML5, JavaScript, CSS3, и соответствие стандартам World Wide Web Consortium (http://w3.org/).Для планшета и смартфона: в браузере с поддержкой технологий и протоколов: SSL, HTML5, JavaScript, CSS3, любой операционной системы.